## **How to Use Employee Templates**

1. Create a [new employee](http://help.irelyserver.com/display/DOC/How+to+Add+Employee) record.

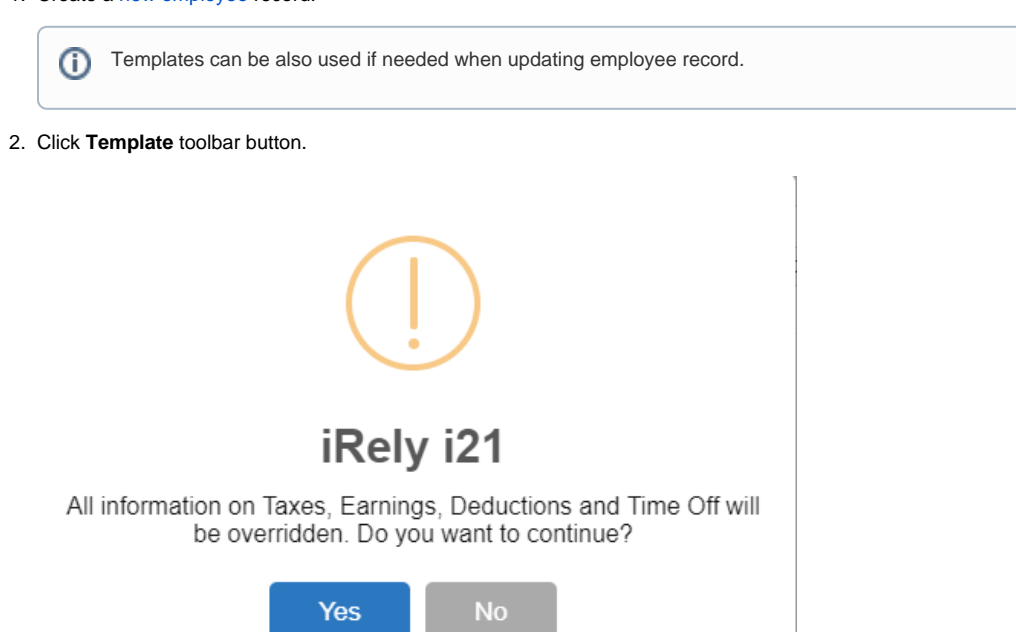

Required field in Entity tab and Employee tab - Detail tab should be filled to be able to use templates⊕

- 3. Warning is displayed, click Yes
- 4. Select template from **Employee Template List** screen.
- 5. Click **OK** toolbar button.

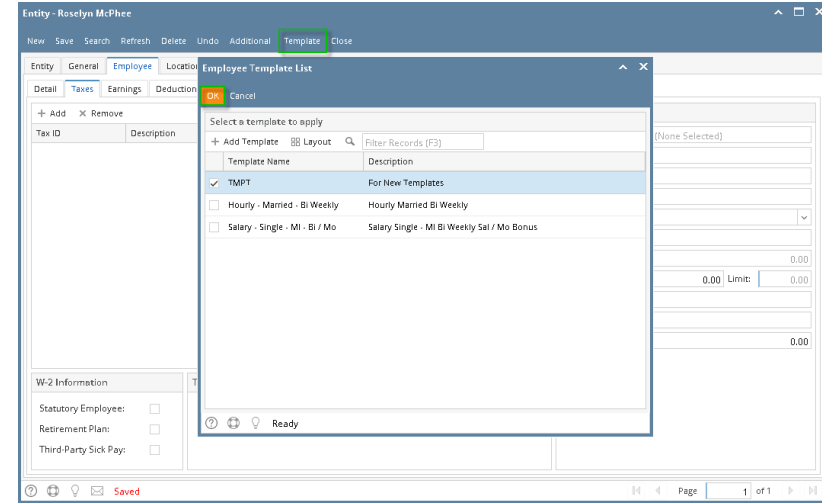

6. Information from the selected template will automatically populate their respective fields.

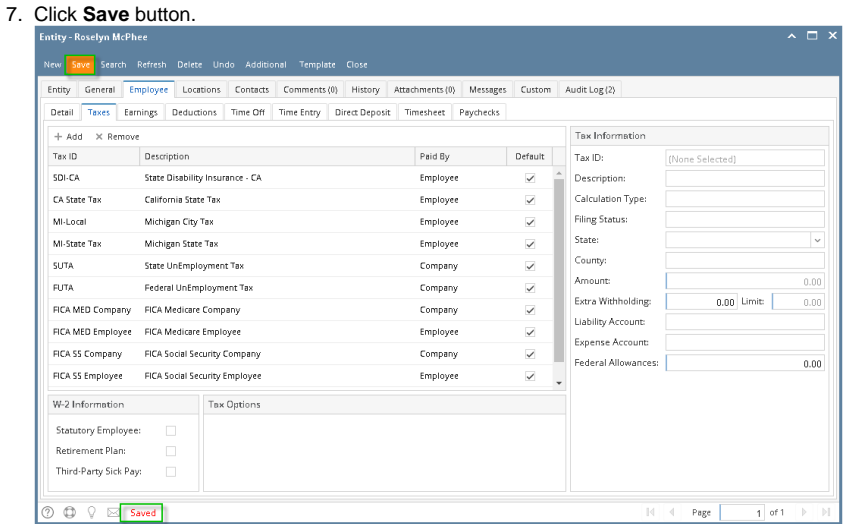

## 1. Create a [new employee](http://help.irelyserver.com/display/DOC/How+to+Add+Employee) record.

Templates can be also used if needed when updating employee record.

- 2. Click **Template** toolbar button.
- 3. Select template from **Employee Template List** screen.
- 4. Click **OK** toolbar button.

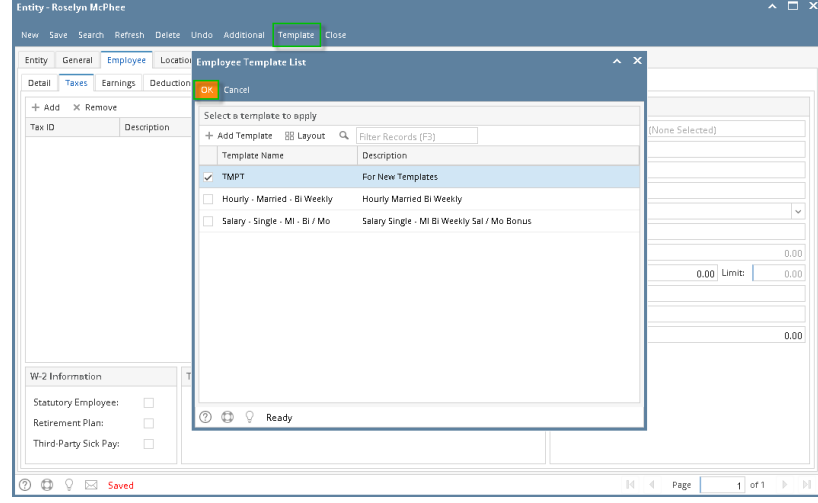

5. Information from the selected template will automatically populate their respective fields.

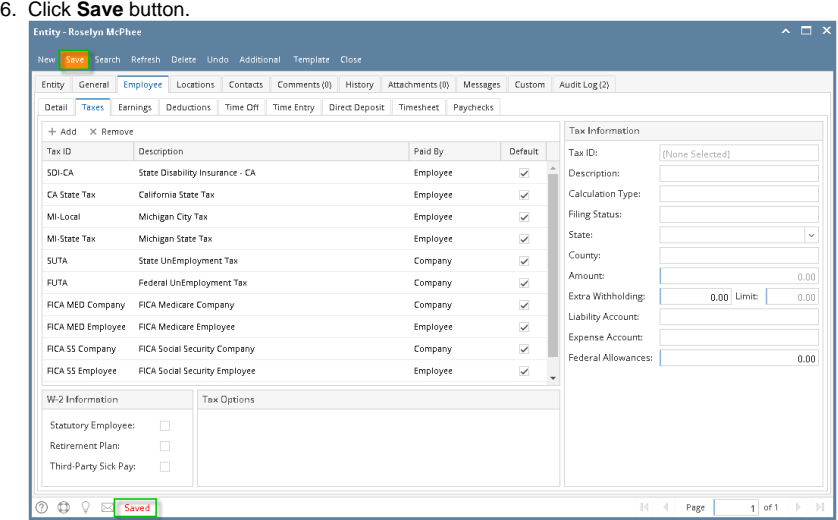